# **Telemetría SmartPort (FRSKY\_X)**

## **1.- Introducción**

Este tutorial no pretende ser una guía de configuración de la emisora de radio control Taranis de FrSky ni del firmware OpenTX, aunque se basa en su uso para conseguir enviar la telemetría de nuestro aeromodelo hasta el sistema antena tracker.

Para conseguir llegar al objetivo final, que es que el antena tracker haga el seguimiento del aeromodelo, se da por hecho que el usuario ha configurado el firmware de su controladora de vuelo para enviar a la estación de tierra telemetría FrSky SmartPort, por lo que no se explica en este documento detalles al respecto.

Me he basado en el trabajo descrito por otros usuarios del mundo del radio control (mods, esquemas, manuales, tutoriales, wikis) para extraer de la emisora Taranis X9D Plus la telemetría SmartPort y hacerla llegar hasta el antena tracker de modo que sea capaz de decodificarla, información que he recopilado y que auí podrás encontrar agrupada para que te se más fácil conseguirlo. Se hace también referencia a los links de los tutoriales originales.

## **2.- Plataforma de Vuelo**

Para la realización de este tutorial he utilizado un ala [Reptile S800 SkyShadow](https://www.banggood.com/S800-820mm-Wingspan-FPV-EPP-Flying-Wing-RC-Airplane-KIT-p-1108279.html?p=LH07161453356201504A) con el firmware de control de vuelo [iNav 1.8.0,](https://github.com/iNavFlight/inav) instalado sobre una controladora [Omnibus F3 AIO v1.1,](https://www.banggood.com/Betaflight-F3-AIO-V1_1-Flight-Controller-with-Integrated-OSD-p-1086563.html?p=LH07161453356201504A) configurado para emitir telemetría SmartPort a través de un receptor [FrSky X8R.](https://www.banggood.com/FrSky-X8R-2_4G-8CH-SBUS-Smart-Port-Telemetry-Receiver-p-79386.html?p=LH07161453356201504A)

En la wiki de iNav encontrará toda la información para la configuración de la telemetría SmartPort:

<https://github.com/iNavFlight/inav/blob/master/docs/Telemetry.md>

## **3.- Emisora Taranis X9D Plus: Mods y Configuración**

### **3.1.- Firmware OpenTX y Datos de Telemtría**

Antes de la realización de los mods he instalado el firmware [OpenTX 2.2.](http://www.open-tx.org/) Si bien esta versión no es extrictamente obligatoria, sí es indispensable que el firmware instalado sea el OpenTX porque la extracción del protocolo SmartPort se basa en su utilización.

Es posible que con OpenTX 2.1 también funcione todo lo explicado en este tutorial, pero se ha realizado sobre la versión 2.2 por motivos de compatibilidad con el script [Lua Telemetry](https://github.com/iNavFlight/LuaTelemetry) publicado en los repositorios de iNavflight. En la sección Setup del script lua se explica con todo lujo de detalles como configuar la telemetría de entrada a la Taranis.

### **3.2.- Puerto Serie**

Las emisoras FrSky de la serie Taranis incluyen en el compartimento de la batería un puerto serie (UART) para uso reservado, según indica el manual del fabricante, desde el cual extreremos la telemetría SmartPort. OpenTX permite configurar este puerto para emitir la telemetría. Para ello en la configuración de la emisora, en la **página Hardware** , se configura el puerto como **S-Port-Mirror** a **57600** baudios.

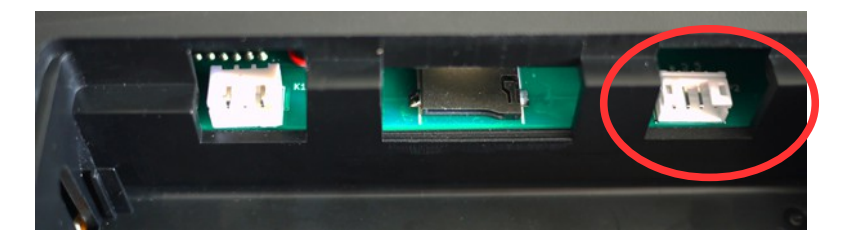

Imagen obtenida desde https://github.com/opentx/opentx/wiki/Taranis-I-O-ports

#### **3.3.- Conexión**

De izquierda a derecha vemos el conector de alimentación, la tarjeta SD y, a finalmente el puerto serie.

El pinout del puerto serie de izquierda a derecha es: GND, VMAIN, TX, RX.

Es muy importante tener en cuenta que **VMAIN suministra 12 voltios de tensión**. Si vamos a conectar un módulo bluetooth al puerto serie, o un adaptador USB-TTL, debemos usar un regulador de voltaje para suministrar entre 3.3 y 6 voltios como máximo, dependiendo de las características electrícas de nuestro módulo/adaptador. Para el tutorial se emplean módulos [bluetooth HC-05](https://www.banggood.com/HC-05-Wireless-Bluetooth-Serial-Transceiver-Module-Slave-And-Master-p-908621.html?p=LH07161453356201504A&cur_warehouse=CN) y un regulador de voltaje con salida 5 voltios. Sin embargo los niveles de tensión de los pines TX y RX son de 3.3 voltios, por lo que no es necesario regularlos.

A continuación se muestra como queda el regulador de tensión instalado en el interior.

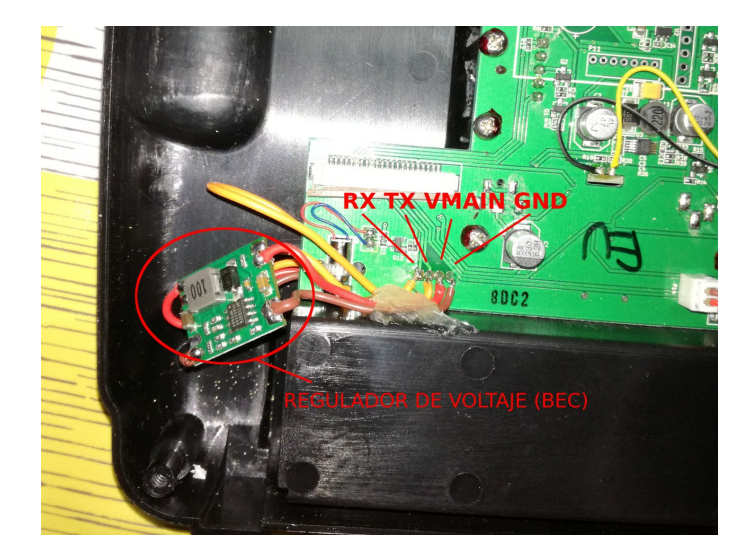

Como se puede observar, he soldado los 4 hilos a los pines del conector JST, por lo que no lo he anulado. En su lugar he realizado un orificio en la carcasa de la Taranis para colocar un conector externo al que llevo los 4 hilos. De esta forma puedo desconectar el bluetooth y conectar un adaptador usb-ttl si lo deseo sin necesidad de tener que volver a abrir la emisora.

El módulo bluetooth se conecta al conector externo de la siguiente forma:

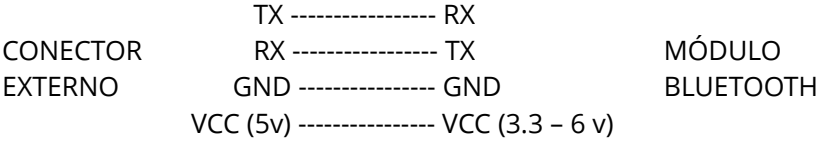

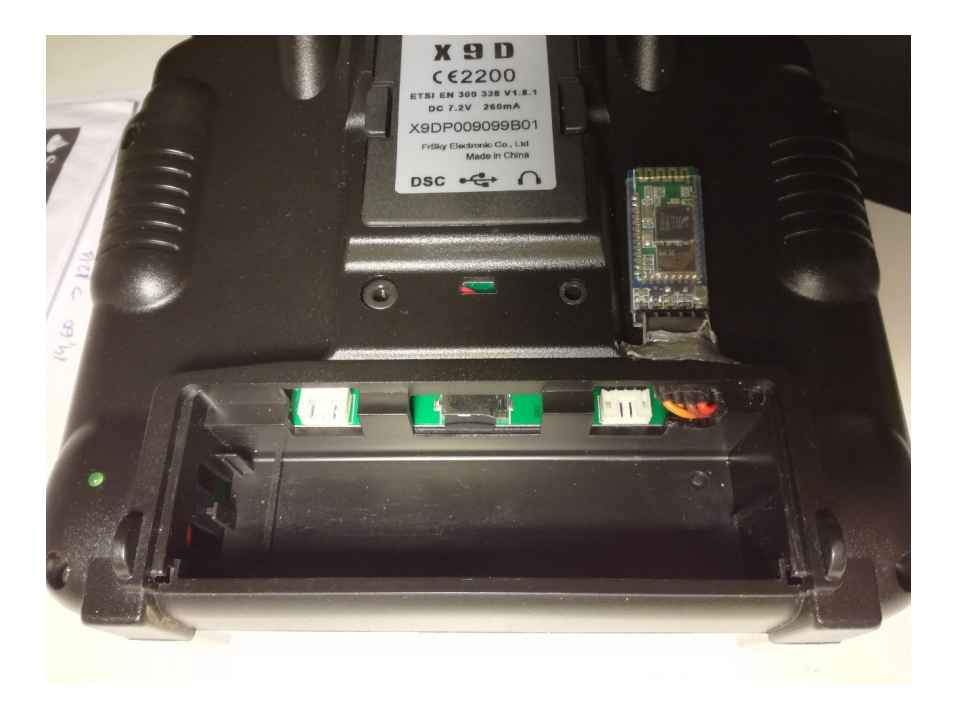

El resultado final es como se muestra a continuación:

### **4.- Módulos Bluetooth: Configuración**

Se emplea un segundo módulo bluetooth HC-05 en el lado del tracker para hacerle llegar la telemetría. Uno de los dos módulos debe estar configurado como maestro, y el otro como esclavo, y además, el maestro debe configurarse para que se empareje automáticamente con el esclavo.

Puede seguir el siguiente enlace donde encontrará un tutorial de como configurar los módulos bluetooth para que funcionen con el antena tracker:

#### <https://github.com/raul-ortega/u360gts/blob/master/docs/Bluetooth.pdf>

#### **5.- Inversor**

Llegados a este punto es posible que ya haya configurado los módulos bluetooth y conectado la Taranis y el antena tracker entre sí con ellos, y el display del antena tracker mostrará en movimiento el símbolo de estar recibiendo datos por el puerto serie, habrá revisado mil veces la configuración de los módulos bluetooth, del tracker, de la taranis, del autopiloto, etc... confirmando que todo está correcto. Pero en el display todos los campos se muestran a cero... ¿Qué está ocurriendo?

La Taranis envía por el puerto serie los datos con niveles TTL invertidos, esto es, donde debe enviar un 1 envía un 0, y donde debe enviar un 0 envía un 1, afectando a todos los bits que intervienen en la comunicación, por lo que nuestro antena tracker no sabe interpretar lo que le está llegando por el puerto serie.

Necesitamos por tanto invertir la señal para que el antena tracker la entienda, y para ello tenemos varias posibilidades. Una de ellas es emplar un Arduino o placa de desarrollo programada a modo de caja negra que cada bit que le llega por el puerto de entrada lo saque por el puerto de salida invertido.

Otra solución, la empleada en este tutorial, es construir un sencillo inversor con un transistor PNP y dos resitencias, tal y como se muestra en la siguiente imagen tomada de una [entrada del blog de Oscar](https://oscarliang.com/sbus-smartport-telemetry-naze32/) [Liang:](https://oscarliang.com/sbus-smartport-telemetry-naze32/)

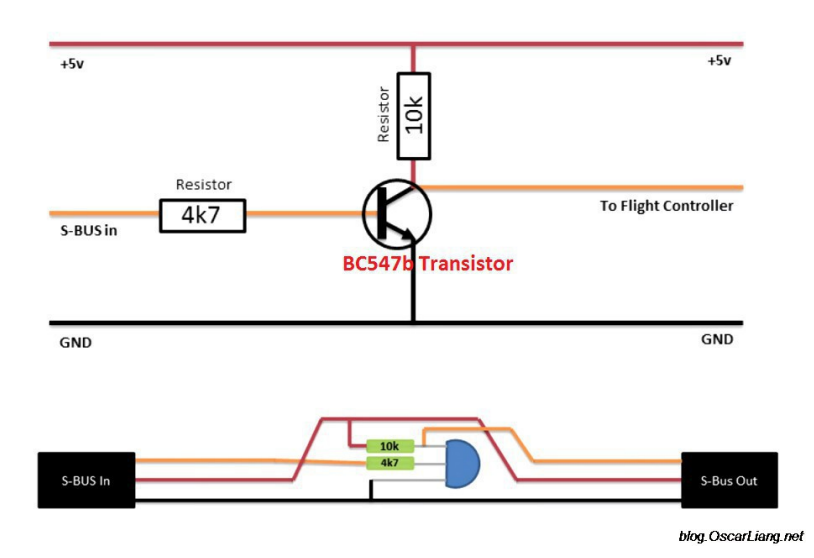

El inversor lo podemos colocar en cualquier sitio, bien entre el puerto serie de la tarnis y el módulo bluetooth que le conectamos, o bien entre el módulo bluetooth conectado al antena tracker y el puerto serie de telemetría de entrada.

Si optas por colocarlo en el lado de la taranis, puedes esconderlo en el interior como el regulador de voltaje, o colocarlo fuera. Y si optas por ponerlo en el antena tracker, también lo puedes esconder en su interior o colocarlo fuera. En mi caso he optado por colocarlo fuera de la taranis, pues en un futuro preveo publicar una versión del firmware u360gts que permita realizar la inversión de la seal sin necesidad de conectar un inversor hardware.

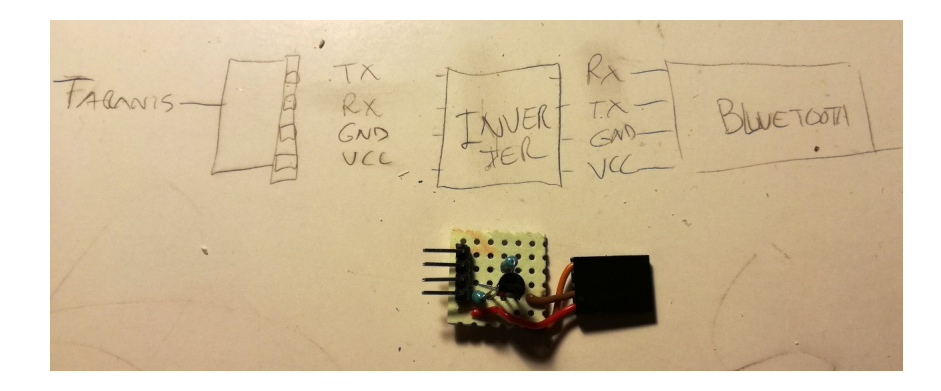

En la siguiente imagen se puede ver el resultado final:

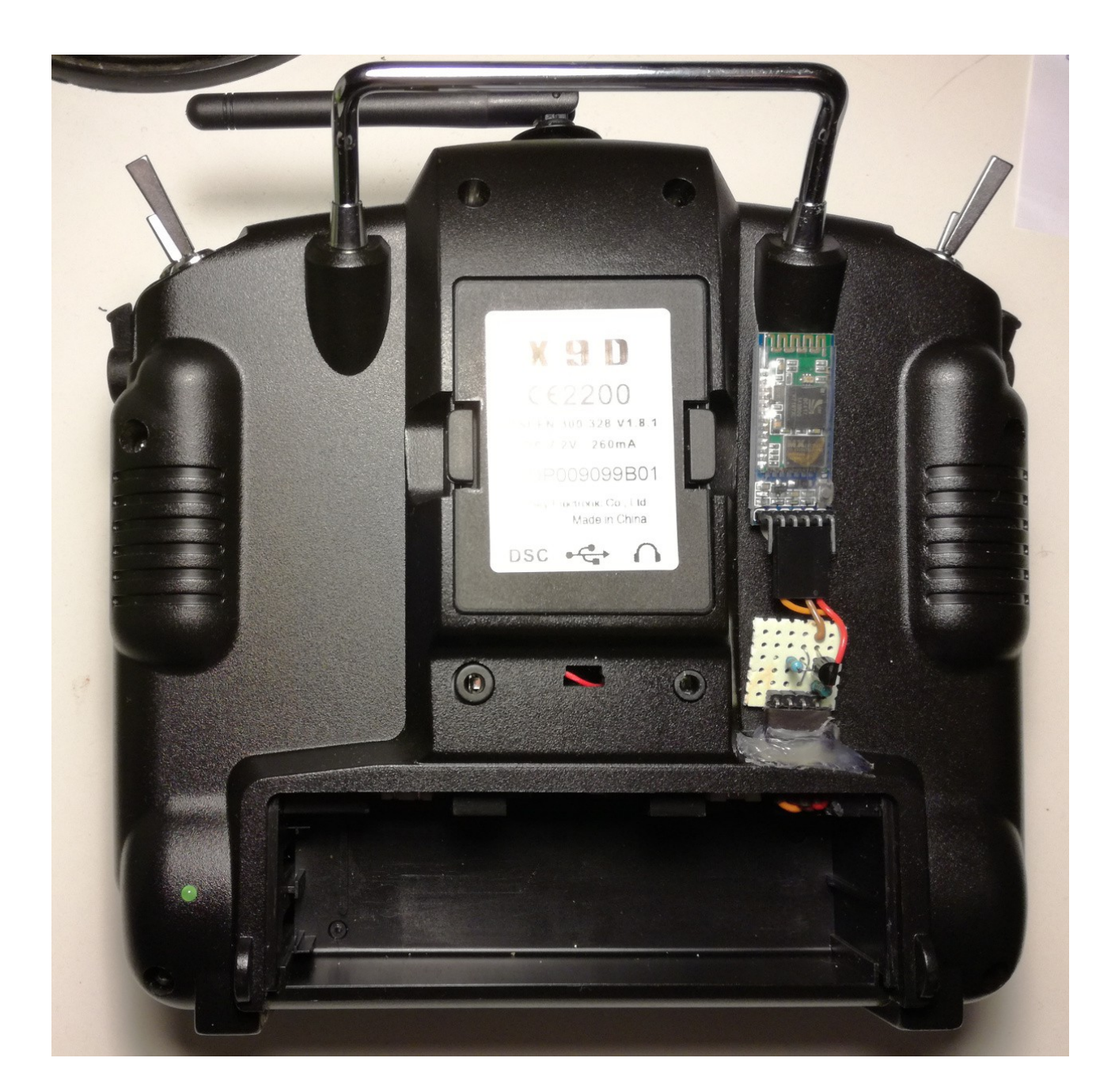

Y en el siguiente vídeo pude ver una demostración de como el tracker recibe la telemetría desde la Taranis:

<https://www.youtube.com/watch?v=2LzPDzuIVSQ>